# 13 Peripherie für PC und Notebooks selbst bauen

Einige Komponenten, wie etwa Netzteile und Festplatten, lassen sich weiterverwenden, auch wenn sie etwas älter sind. Vielfach erscheinen Computer, insbesondere dann, wenn sie noch einwandfrei funktionieren, aber auch zu schade zum Wegwerfen oder Zerlegen, und es gibt sicher das eine oder andere Gerät, an dem man aus nostalgischen Gründen irgendwie hängt und es deshalb lieber behalten möchte. Dann wünscht man sich, dass das alte »Stück« noch eine nützliche Aufgabe übernehmen könnte, etwa als Steuer- oder Messcomputer zu fungieren.

Hier sind eine Vielzahl von Anwendungen möglich, sei es für die Messung von Umweltdaten (z.B. Temperatur, Druck), die Steuerung der Modelleisenbahn oder auch für die Überwachung von bestimmten Zuständen, wobei hier die Spannweite von einer Tür-auf/Tür-zu-Information bis hin zu einer kompletten Prozesssteuerung reichen kann. In den Abschnitten 13.3 und 13.4 sind anhand des Parallel-Ports und der seriellen Schnittstelle, die bei älteren Computern und Notebooks standardmäßig vorhanden sind, einige Beispiele gezeigt, wie externe Peripherie hierfür selbst gebaut und programmiert werden kann.

# 13.1 Festplattenrecycling

Ältere und übrig gebliebene Festplatten lassen sich als Wechselfestplatten für das Backup und den Datentransport einsetzen. Hierfür ist ein passendes Gehäuse mit integriertem Interface notwendig, welches das die PATA- oder SATA-Signale (Abschnitt 2.7) der Festplatte auf den USB umsetzt.

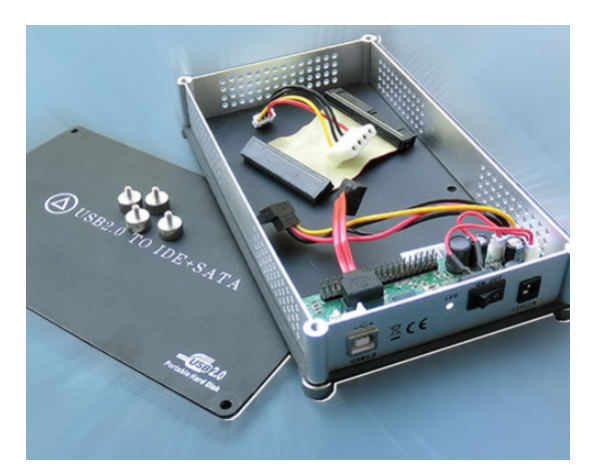

Abb. 13–1 Hier lassen sich sowohl SATA- als auch IDE-Festplatten einbauen.

#### 13.1.1 Gehäuse und Interfaces

Je nach Qualität, Größe (Bauhöhe der Festplatte beachten) und USB-Interface-Typ (USB 2.0 oder 3.0) sind passende Gehäuse bereits ab ca. 5 Euro erhältlich. Möglicherweise wird noch ein externes Netzteil für den Betrieb benötigt, welches aber nicht zum Lieferumfang des Gehäuses gehört. Auf jeden Fall ist es wünschenswert, wenn das Gehäuse den Anschluss eines Netzteils per entsprechender Buchse gestattet. Es hängt vom Strombedarf der jeweiligen Festplatte und der USB-Implementierung des Computers, an den die externe Festplatte angeschlossen werden soll, ab, ob sich der erforderliche Strombedarf über den USB tatsächlich decken lässt.

Die Konstruktion mit einem Y-USB-Kabel, die den Strom aus zwei USB-Ports ziehen soll, ist generell von fragwürdiger Zuverlässigkeit und muss keineswegs funktionieren. Selbst zu portablen USB-Festplatten, wie den farbigen mobilen Platinum-MyDrive-Typen sind Y-Kabel mitgeliefert worden, die nicht korrekt verdrahtet sind, sodass die Festplatten bei Verwendung des Kabels bei bestimmten Computern nicht anlaufen. Mit einem üblichen USB-Kabel hingegen funktionieren die MyDrive-Festplatten einwandfrei.

Einige der Gehäuse verfügen über einen integrierten Akku, der aufgeladen wird, während er am USB angeschlossen ist, sodass keine separate Spannungsversorgung − ein externes Netzteil − für den Betrieb notwendig ist. Hierfür empfehlen sich dann die kleineren 2,5"-Festplatten, wie sie in Notebooks verbaut werden, weil ihr Stromverbrauch geringer ist als der von älteren 3,5"-Festplatten.

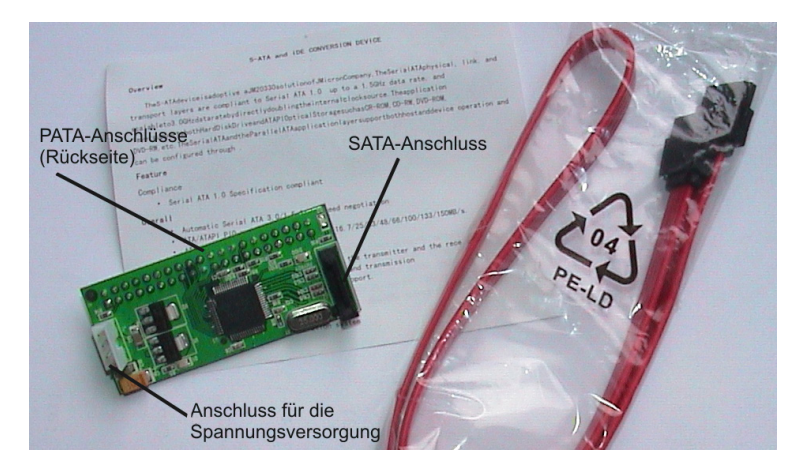

Abb. 13–2 Ein separater PATA-auf-SATA-Umsetzer

Festplatten, die älter sind als sechs Jahre, besitzen als Interface möglicherweise keinen SATA-, sondern einen PATA-Anschluss (IDE), der mit einem 40-poligen Kabel zu verbinden ist. Die meisten Gehäuse sind jedoch für SATA-Laufwerke vorgesehen.

Passende Adapter mit entsprechender Umsetzerelektronik sind ebenfalls recht preisgünstig (ab ca. 7 Euro), wobei deren Baugröße und der im jeweiligen Gehäuse zur Verfügung stehende Platz zu beachten ist. In Abb. 13–1 ist ein Gehäuse gezeigt, welches sowohl über einen SATA- als auch über einen IDE-Anschluss und einen Anschluss für ein externes 12-V-Netzteil verfügt.

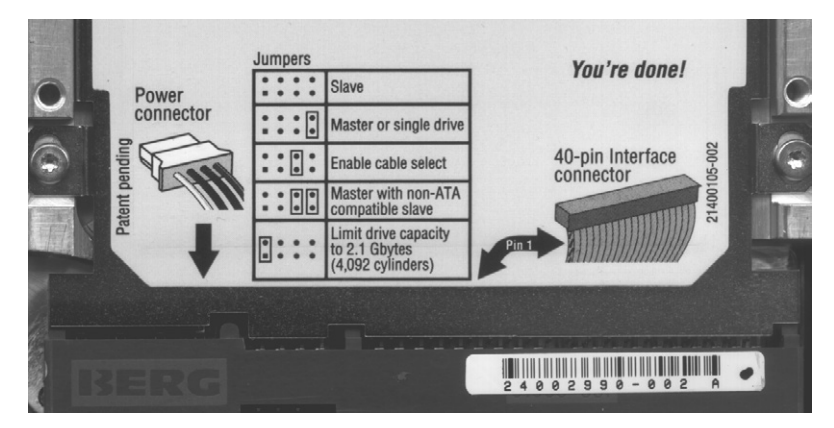

Abb. 13–3 Auf dieser IDE-Festplatte sind die Bedeutungen der Jumper-Stellungen deutlich angegeben, was nicht immer der Fall ist.

Bei den IDE-Laufwerken ist noch ein Konfigurationsschritt zu beachten, für den verschiedene Steckbrücken (Jumper) neben dem Laufwerksanschluss vorhanden sind. IDE erlaubt an einem Anschluss maximal zwei Laufwerke, die über ein passendes IDE-Kabel mit der Elektronik (auf dem Mainboard) zu verbinden sind. Ein Gerät wird über die Jumper hierfür als Master und das andere als Slave eingestellt. Weil in einem externen Gehäuse nur ein einziges Laufwerk eingesetzt wird, wird diese Konfigurationsproblematik zwar etwas entschärft, gleichwohl muss die Festplatte auf Master »gejumpert« sein.

Ganz alte Festplatten (< 1990) sind oftmals im 5,25"-Format ausgelegt, dem klassischen Format der ersten Diskettenlaufwerke für PCs, an dem sich auch die Maße der Einbauschächte in den Standard-PCs und die hier passenden optischen Laufwerke orientieren. Separate Gehäuse für das 5,25"-Format sind ebenfalls erhältlich. Sie empfehlen sich für den Einbau von DVD- und Blu-ray-Laufwerken, denn vom Prinzip und der Unterstützung durch das Betriebssystem macht es keinen Unterschied, ob es sich um eine externe Festplatte oder um ein optisches Laufwerk handelt: Beides wird als USB-Gerät erkannt und behandelt.

Der Einsatz von alten 5,25"-Festplatten macht aufgrund der zu geringen Kapazitäten meist keinen Sinn mehr. Für optische Laufwerke im Slim-Line-Format, wie sie in Notebooks eingesetzt werden, gibt es auch spezielle flache Gehäuse.

### 13.1.2 Network Attached Storage

Ein zentraler Speicherort für Daten wird oftmals als *Network Attached Storage* (NAS) realisiert, also als Speichersystem, dass über das LAN erreichbar ist, was im Grunde genommen von allen Geräten genutzt werden kann, wobei für Tablets und Smartphones das WLAN notwendig ist, was aber nichts am Prinzip ändert. Ein NAS kann nicht nur als gemeinsamer Pool für unterschiedlichste Datentypen, sondern auch für (automatisierte) Backups sinnvoll verwendet werden. Ein älterer PC mit (einigen) Festplatten und einem Netzwerk-Interface lässt sich sehr einfach zu einem NAS-System umfunktionieren. Der WLAN-Adapter kann, muss aber nicht im PC selbst vorhanden sein, sondern kann auch über einen Access Point (im xDSL-Modem) bereitgestellt werden.

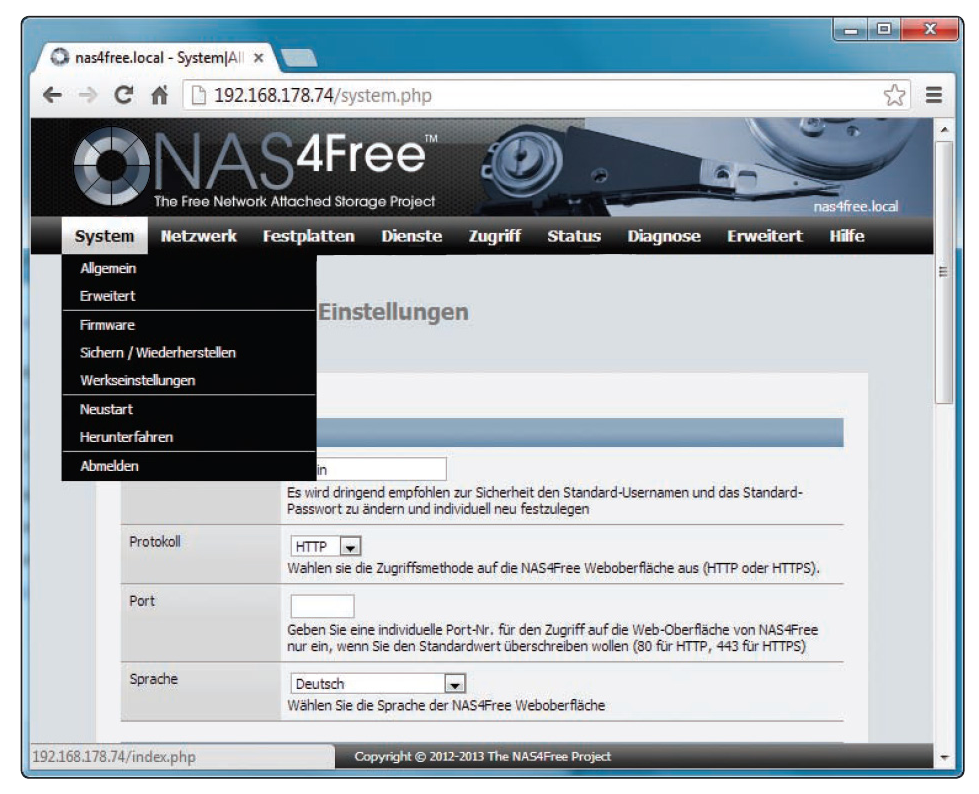

Abb. 13–4 NAS4Free ist komfortabel einzurichten und bietet eine Fülle an Möglichkeiten.

Statt ein NAS-System selbst per Software »aufzusetzen«, kann man auch auf verschiedene »fertige« Lösungen zurückgreifen, wobei *Free NAS* und *NAS4Free* die bekanntesten sind. NAS4Free basiert auf Linux FreeBSD und bietet eine sehr gute kostenfreie Lösung mit einer Vielzahl von Optionen. Es benötigt als RAM-Speicher mindestens 1 GByte und eine bootfähige Festplatte. Das System gibt es als 32- und auch als 64-Bit-Version, und es wird als Image von *http://sourceforge.net/projects/nas4free/* bereitgestellt. Das Image kann über eine CD oder über einen USB-Stick installiert werden, sodass der PC noch ein CD-Laufwerk und/oder einen USB-Anschluss benötigt. Ein Monitor und eine Tastatur sind lediglich während der Installation notwendig, denn im späteren Betrieb wird das System über den Webbrowser eines anderen Computers administriert.

Im Festplatten-Management ist zu bestimmen, welche Laufwerke für das NAS verwendet werden sollen, wobei sowohl interne als auch externe, die über den USB abgeschlossen sind, eingesetzt werden können. Es ist eine Vielzahl an unterschiedlichen Freigaben und Diensten konfigurierbar. Für Windows-Geräte ist Samba notwendig, welches das CIFS/SMB-Format verwendet. Für das Streamen von Musik und Filmen ist die UPnP-Freigabe (Universal Plug&Play) einzuschalten und beim Profil üblicherweise DLNA (Digital Living Network), weil es von vielen Geräten (Computer, Smart-TV, AV-Receiver) unterstützt wird.

Diese Art der Zweitverwertung ist zwar eine nützliche Sache, gleichwohl sollte der Stromverbrauch des Systems beachtet werden, denn üblicherweise läuft ein NAS-System im Dauerbetrieb, was natürlich nicht zwangsläufig so sein muss.

## 13.2 Netzwerktester

Zur schnellen Überprüfung, ob mit einem bestimmten Kabel eine LAN-Verbindung besteht, eignet sich ein kleiner Switch, den man einfach an das jeweilige LAN-Kabel anschließt, woraufhin anhand der vorhandenen Leuchtdioden abzulesen ist, ob ein Link zu dem dahinter befindlichen Switch zustande kommt. Für den Switch ist eine Spannungsversorgung notwendig, die entweder eingebaut ist, was das Gerät dann unhandlicher macht, oder über ein externes Steckernetzteil hergestellt wird, was sich oft als unpraktisch erweist, weil nicht immer dort, wo sich gerade das zu prüfende LAN-Kabel befindet, auch eine 230-V-Steckdose zur Verfügung steht.